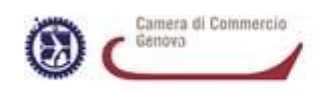

## **VERIFICA DINAMICA REQUISITI AGENTI DI AFFARI IN MEDIAZIONE - Guida alla pratica telematica.**

selezionare l'impresa con il numero rea o il codice fiscale quindi:

- espandere la voce **"Dati impresa"**

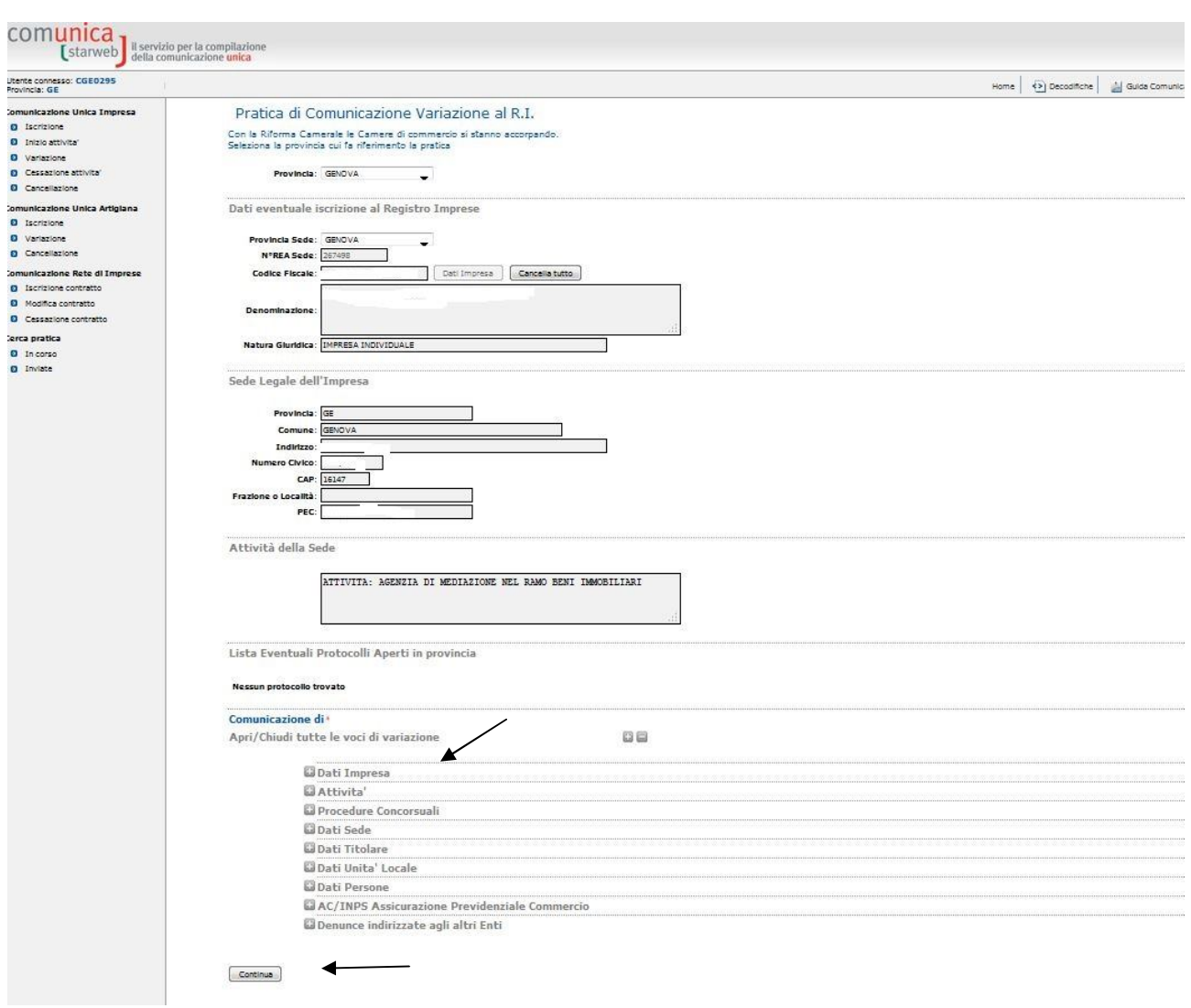

- cliccare su **CONTINUA**

- selezionare **"Conferma dei requisiti per attività di mediatore, agente e rappresentante di commercio, spedizioniere, mediatore marittimo"**

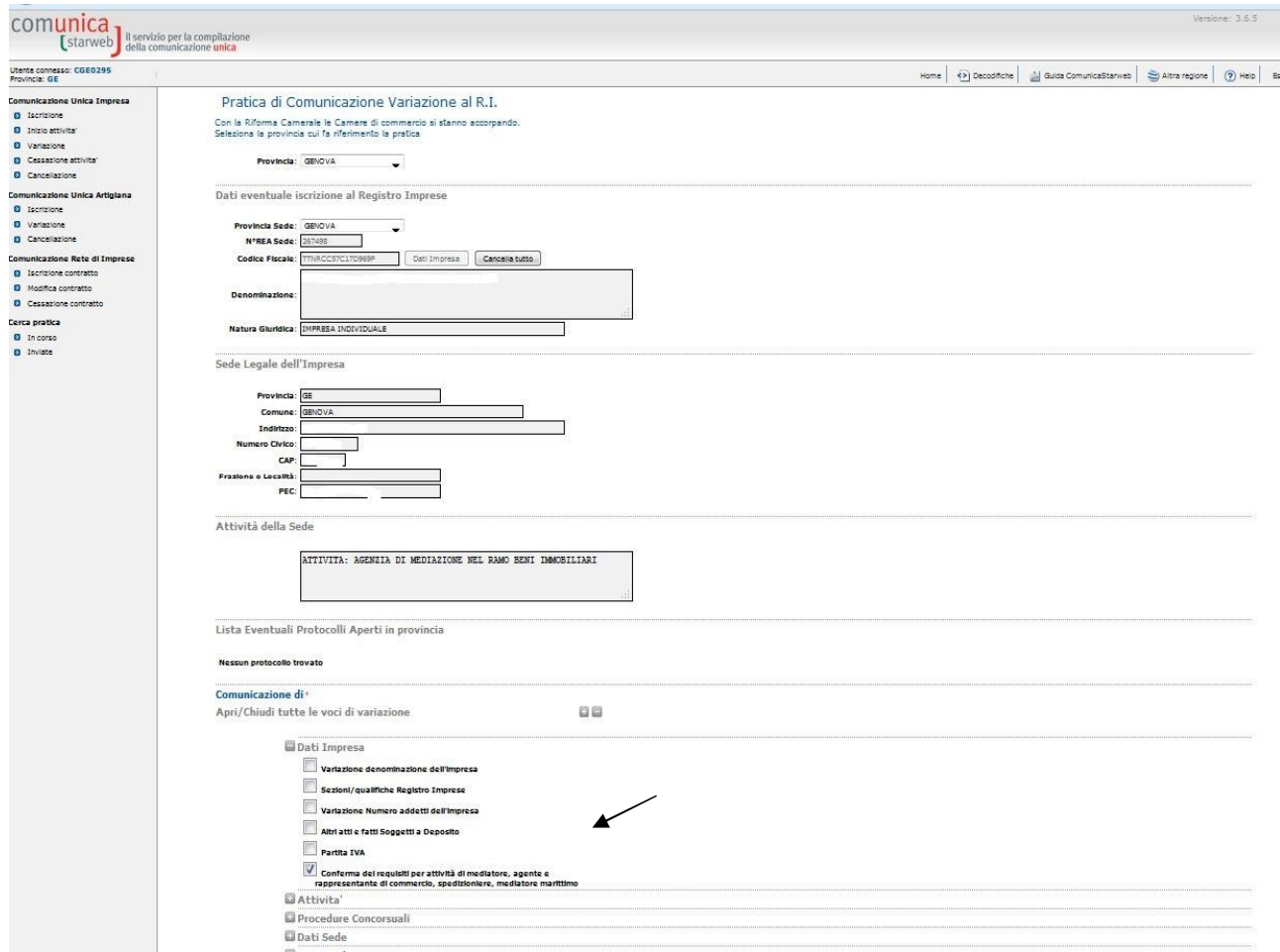

## -cliccare su **CONTINUA**

Nella maschera successiva:

-scaricare il modello "verifica dinamica requisiti mediatori" (ne dovra' essere compilato uno per ciascun soggetto esercente l'attivita' di mediazione per conto dell'impresa)

-qualora nell'impresa fossero presenti dei soggetti non esercenti l'attivita' di mediazione ma tenuti a dichiarare il possesso dei requisiti morali ai sensi della normativa antimafia, sara' necessario scaricare anche il modello verifica dinamica requisiti – intercalare antimafia.

-compilare il riquadro note, indicando la dicitura "revisione 2018".

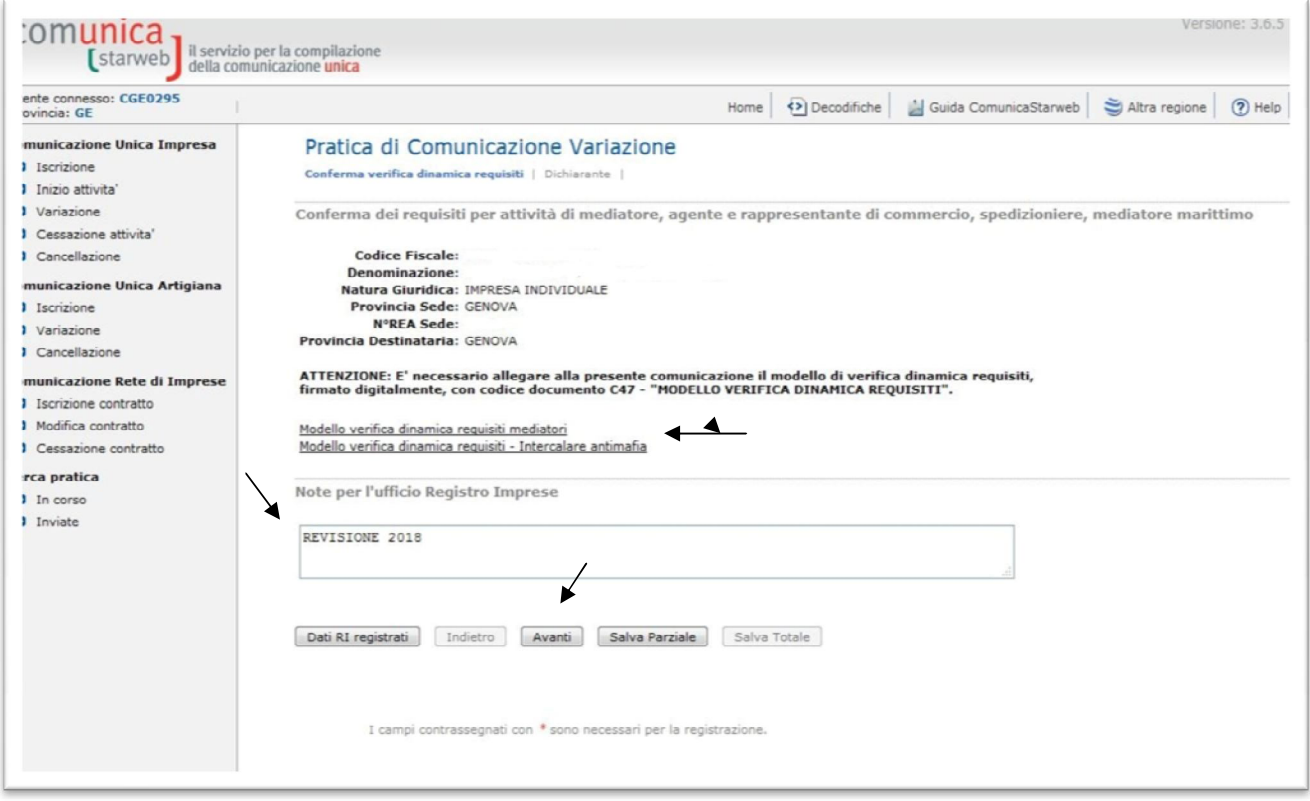

-cliccare su **CONTINUA**

Nel quadro "Dichiarante" va indicato colui che presenta e firma digitalmente la pratica e gli allegati. la pratica deve essere definita **Esente bollo.**

-Inserire nella successiva pagina relativa agli allegati:

- modulo per verifica periodica permanenza requisiti (un modulo per ogni persona che esercita l'attività di mediazione per conto dell'impresa). il file va codificato **c47- modello verifica dinamica requisiti**.
- eventuali intercalari antimafia (nel caso vi siano altri soggetti tenuti a rendere tale dichiarazione). il file va codificato **c26 – altri albi e ruoli**
- polizza assicurativa. il file va codificato **c26-altri albi e ruoli**
- documenti di riconoscimento delle persone che firmano le dichiarazioni (in caso di firma grafica). il file va codificato **e20-documento di riconoscimento**
- eventuale procura se la pratica telematica è presentata da un delegato. il file va codificato **99-altro documento**

(gli allegati devono essere in formato pdf/a e firmati digitalmente dal soggetto che presenta la pratica).

## **A titolo esemplificativo (caso ditta individuale con titolare unico abilitato)**

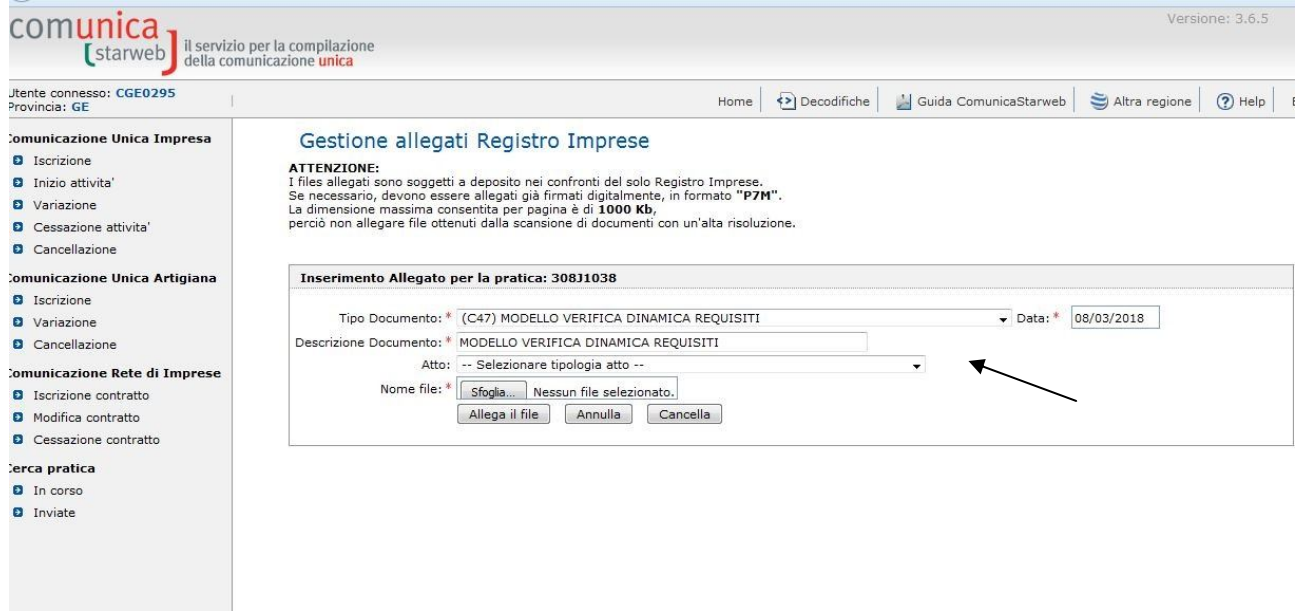

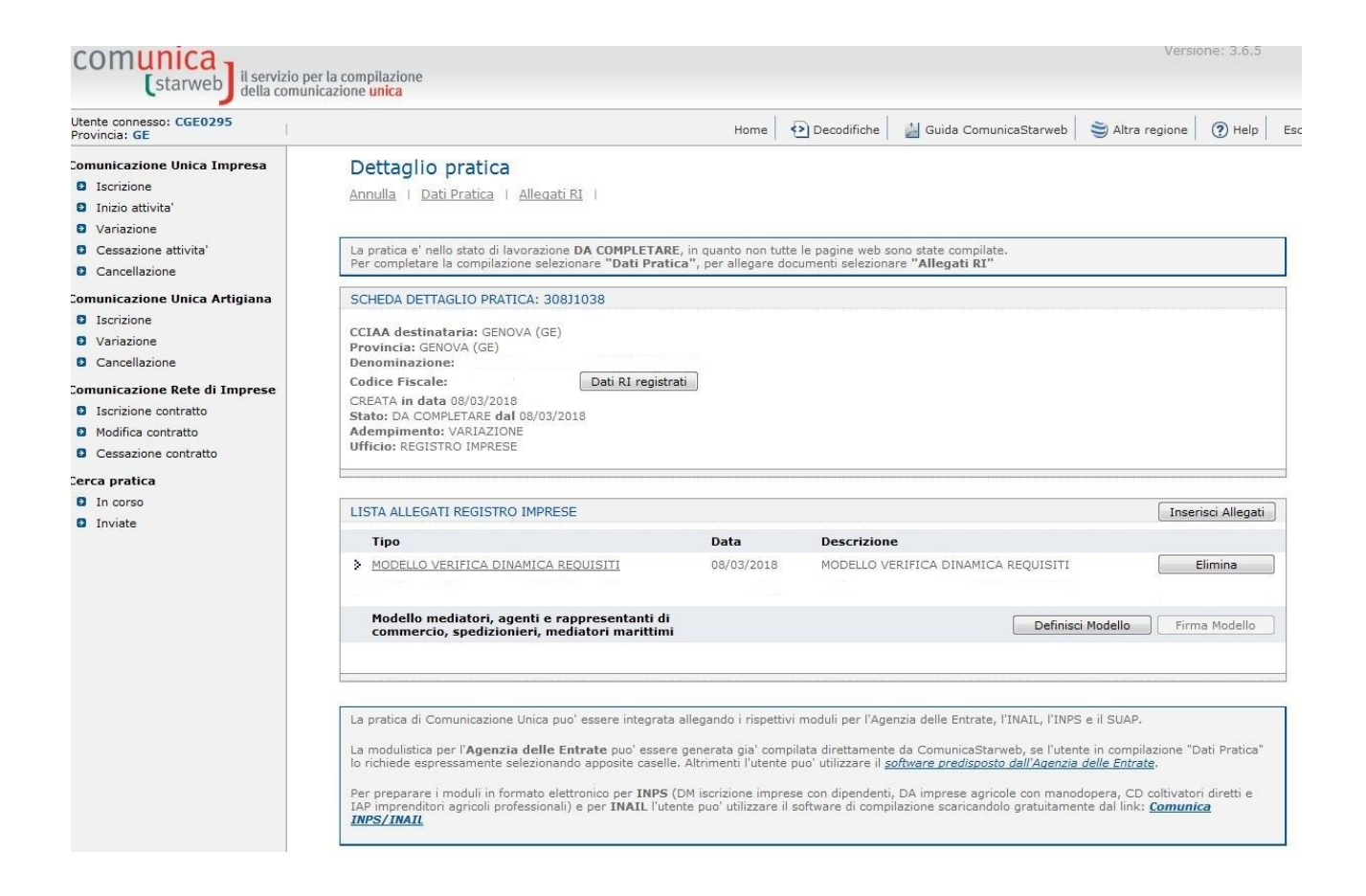

Procedere poi con la firma e la spedizione della pratica come da guida **Comunica Starweb.**